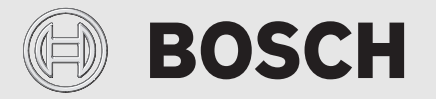

Инструкция по монтажу и эксплуатации

# Регулятор с дистанционным управлением **EasyControl CT 200**

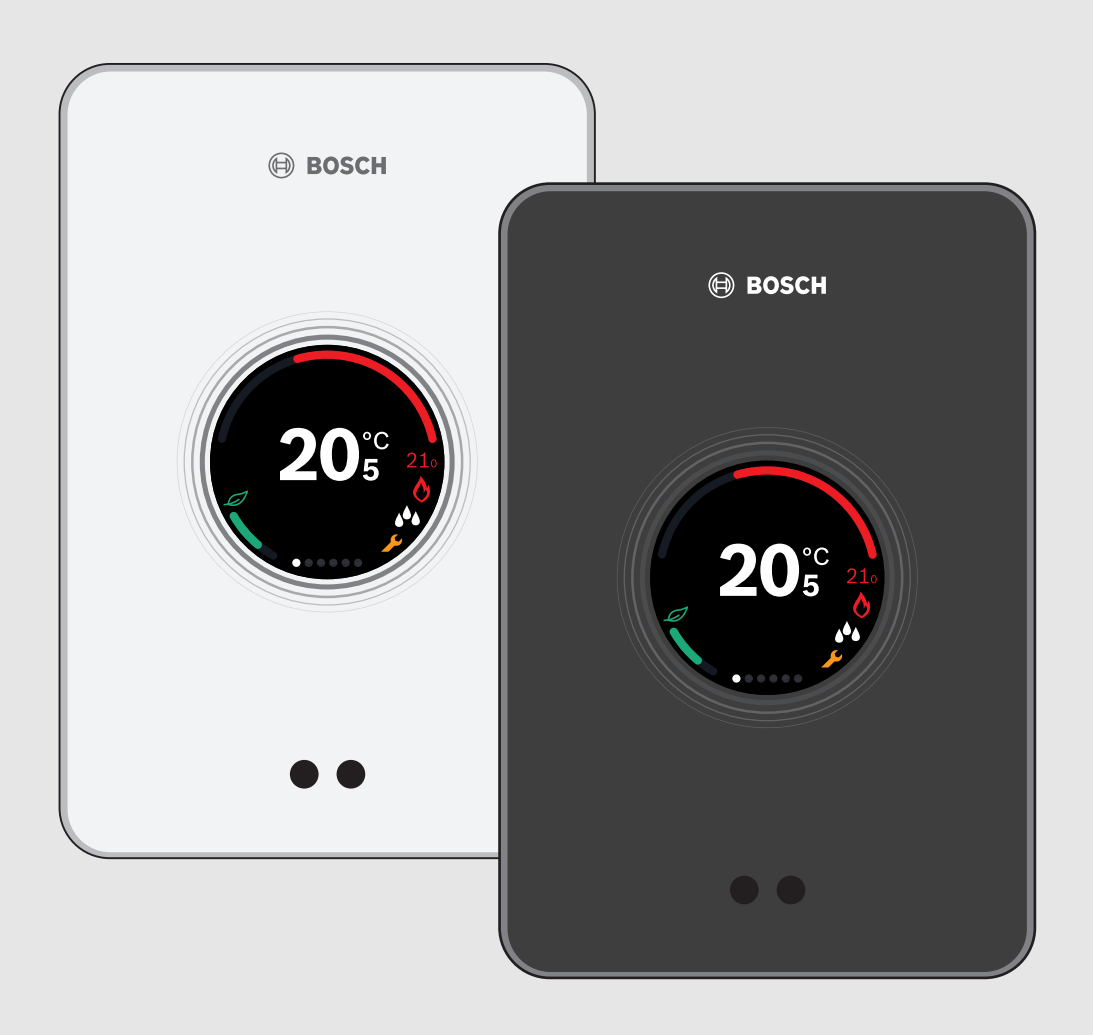

6720822331 (2017/10) ru 6720822331 (2017/10) ru

#### **Содержание**

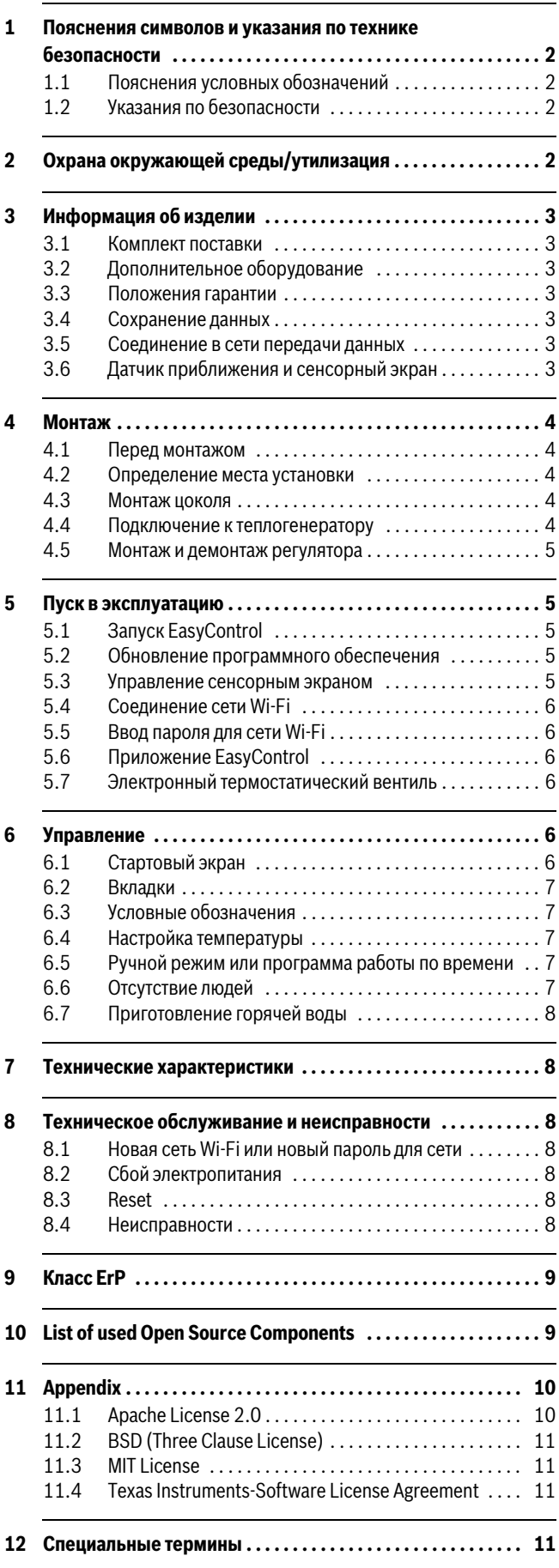

# **1 Пояснения символов и указания по технике безопасности**

# **1.1 Пояснения условных обозначений**

# **Предупреждения**

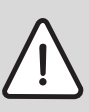

Предупреждения обозначены в тексте восклицательным знаком в треугольнике на сером фоне.

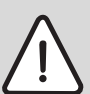

При опасности удара электрическим током вместо восклицательного знака в треугольнике стоит молния.

Выделенные слова в начале предупреждения обозначают вид и степень тяжести последствий, наступающих в случае непринятия мер безопасности.

- **УВЕДОМЛЕНИЕ** означает, что возможно повреждение оборудования.
- **ВНИМАНИЕ** означает, что возможны травмы лёгкой и средней тяжести.
- **ОСТОРОЖНО** означает возможность получения тяжёлых травм.
- **ОПАСНО** означает, что возможны травмы, опасные для жизни.

#### **Важная информация**

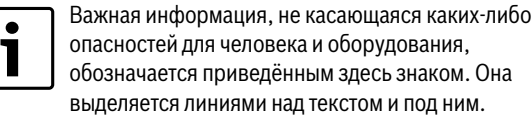

и оборудования, ім здесь знаком. Она гекстом и под ним.

#### **Другие знаки**

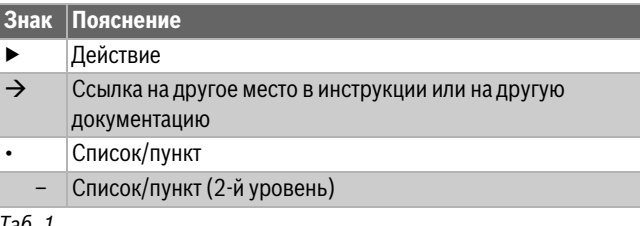

*Таб. 1*

# **1.2 Указания по безопасности**

Этот регулятор температуры предназначен для системы управления теплогенератором в квартире.

- Запрещается разбирать регулятор температуры.
- Не допускайте воздействия высоких температур, влажности и пыли.
- Во избежание короткого замыкания или повреждения регулятора не применяйте при очистке жидкости или чистящие средства.
- Перед монтажом регулятора отключите сетевое напряжение теплогенератора.

# **2 Охрана окружающей среды/утилизация**

Охрана окружающей среды является основным принципом предприятий концерна Bosch. Качество продукции, рентабельность и охрана окружающей среды являются для нас равными по приоритетности целями. Законы и предписания по охране окружающей среды строго соблюдаются. Для охраны окружающей среды мы используем наилучшие технические средства и материалы с учетом экономических аспектов.

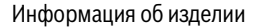

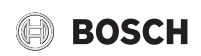

#### **Упаковка**

Мы принимаем участие во внутригосударственных системах утилизации упаковок, которые обеспечивают оптимальный замкнутый цикл использования материалов. Все применяемые нами упаковочные материалы являются экологически безвредными и многократно используемыми.

#### **Отслужившее свой срок электрическое и электронное оборудование**

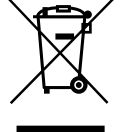

Непригодное к применению электрическое и электронное оборудование нужно собирать отдельно и отправлять на экологичную переработку (Европейская директива об отслужившем свой срок электрическом и электронном оборудовании).

Пользуйтесь для утилизации национальными системами возврата и сбора электрического и электронного оборудования.

# **3 Информация об изделии**

# **3.1 Комплект поставки**

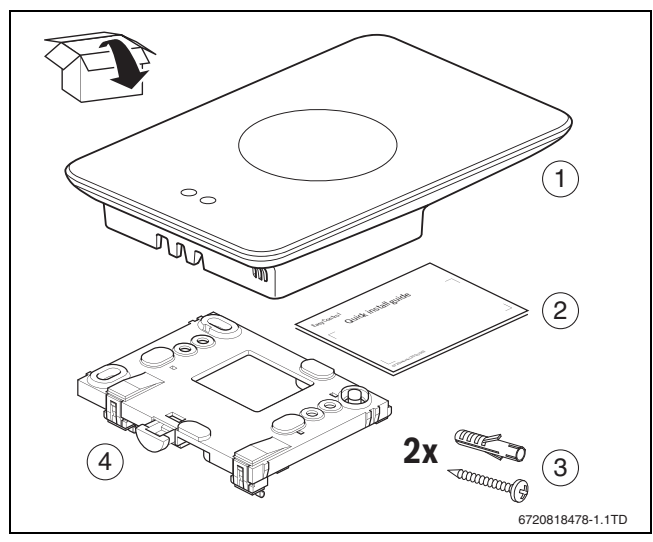

*Рис. 1 Комплект поставки*

- [1] EasyControl CT 200
- [2] Краткая инструкция по монтажу
- [3] Винт с дюбелем 2 ×
- [4] Цоколь

# **3.2 Дополнительное оборудование**

Доступно следующее дополнительное оборудование:

- Электронный термостатический вентиль
- Быстроразъемный адаптер EasyControl
- EasyControl Приложение (бесплатно)

#### **3.3 Положения гарантии**

На EasyControl предоставляется гарантия от изготовителя на 2 года.

#### **3.4 Сохранение данных**

Все данные сохраняются в EasyControl; на внешнем сервере или в Интернете данные о расходе теплоносителя не сохраняются. Эта мера позволяет обеспечить защиту вашей личной жизни. При удалении EasyControl данные за этот день не сохраняются.

Некоторые службы могут обязать пользователя установки сообщать им данные из EasyControl. Для этого потребуется согласие пользователя установки. Эти службы можно активировать в приложении EasyControl. Для этого потребуется согласие пользователя установки. Это согласие можно отменить в любое время в приложении EasyControl.

<span id="page-2-0"></span>Дополнительная информация о защите данных пользователя находится на веб-сайте EasyControl в разделе "Конфиденциальность".<sup>1</sup>

#### **3.5 Соединение в сети передачи данных**

- EasyControl поддерживает открытые (незащищенные) каналы передачи данных через Wi-Fi и защищенные каналы передачи данных через Wi-Fi по протоколам WEP 128, WPA и WPA2. WPA2 считается самым надежным протоколом и поэтому является предпочтительным.
- «Скрытые »сети не поддерживаются.
- EasyControl обеспечивает настройку времени на сервере Bosch. При отсутствии соединения с сервером EasyControl включается только в ручном режиме.
- Все расходы, связанные с подключением устройства Smart Device к сети Интернет, несет пользователь.
- Тип подключенного теплогенератора определяет, какие функции будут применяться. Проконсультируйтесь на веб-сайте EasyControl, какие функции и для каких теплогенераторов являются доступными.[1\)](#page-2-0)

#### **3.6 Датчик приближения и сенсорный экран**

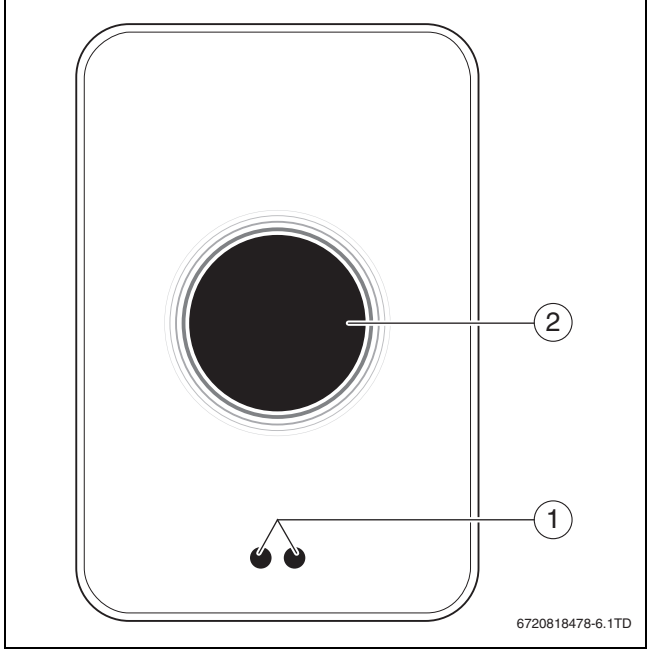

*Рис. 2 Датчик приближения и сенсорный экран*

- [1] Датчик приближения
- [2] Сенсорный экран

Датчик приближения [1] распознает присутствие людей. При этом начинает светиться сенсорный экран [2]. Если процесс распознавания длится более 5 минут или если в течение определенного времени не будет распознано присутствие людей, то сенсорный экран автоматически выключается. Повторная активация сенсорного экрана выполняется касанием пальца.

▶ При необходимости очищайте сенсорный экран чистой и сухой салфеткой.

1) Веб-адрес приведен на обратной стороне этого документа.

# **4 Монтаж**

#### **4.1 Перед монтажом**

▶ Перед монтажом убедитесь в том, что EasyControl можно комбинировать с теплогенератором.

На веб-сайте EasyControl приведен список возможных комбинаций с или без EasyControl.

Минимальные требования для монтажа регулятора:

- 2-жильный кабель к теплогенератору, подходящий для работы с EasyControl.
- Доступ к широкополосному Интернету обеспечивается через соединение Wi-Fi 802.11 b/g/n (2,4 ГГц) при использовании приложения и наличии Интернет-соединения.

# **4.2 Определение места установки**

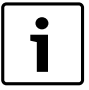

Контрольное помещение представляет собой помещение (например, гостиная), в котором измеряется температура, принятая как общая температура для всей квартиры, и в котором люди находятся большую часть времени.

 $\bullet$ 1 При применении системы управления для измерения наружной температуры не требуется установка регулятора в контрольном помещении.

▶ Смонтируйте регулятор на внутренней стене контрольного помещения. Обеспечьте достаточное свободное пространство вокруг регулятора.

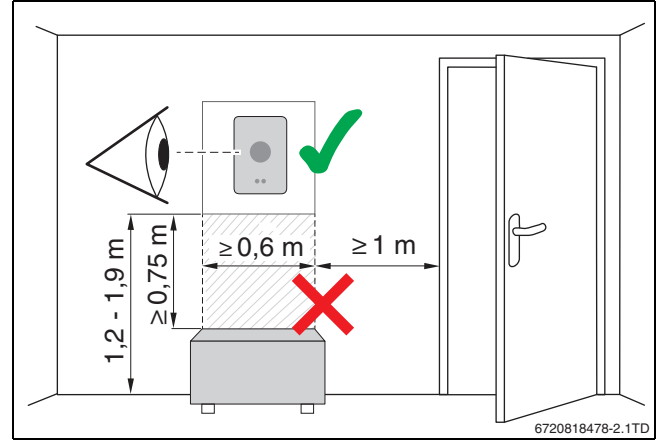

*Рис. 3 Место установки регулятора, отступ*

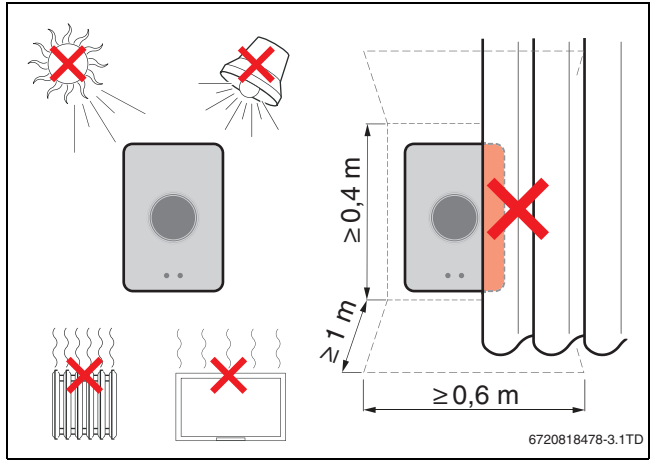

*Рис. 4 Место установки регулятора, температура*

# **4.3 Монтаж цоколя**

T

Для замены регулятора серии от 100 до 400 EasyControl может потребоваться цоколь  $(\rightarrow$  глав[а 4.5\)](#page-4-0).

Этот цоколь можно закрепить непосредственно на стене, например, на месте предыдущего регулятора.

▶ Выньте вилку электропитания теплогенератора из розетки.

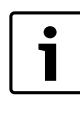

При монтаже к штепсельной розетке для скрытой проводки проследите за тем, чтобы на измерение температуры в помещении не повлиял возможный сквозняк. При необходимости заполните штепсельную розетку для скрытой проводки изолирующим материалом.

▶ Подключите сетевой кабель (шинное соединение теплогенератора) к клемме цоколя. Провода можно подключать в произвольном порядке.

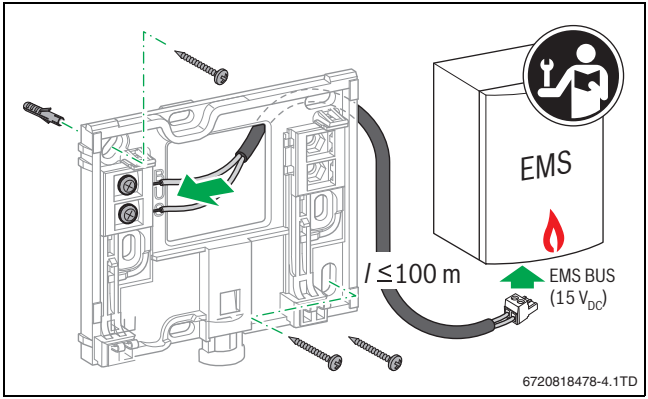

*Рис. 5 Подключение цоколя*

#### **4.4 Подключение к теплогенератору**

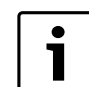

В инструкции по эксплуатации теплогенератора приведена подробная информация о подключении EasyControl.

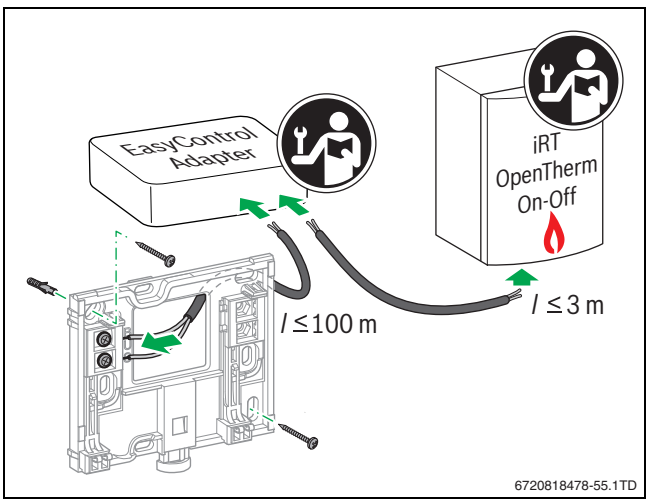

*Рис. 6 Подключение быстроразъемного адаптера EasyControl*

Для подключения к теплогенератору имеются различные возможности:

• Установка существующего регулятора серии от 100 до 400 выполняется на одном и том же цоколе. EasyControl готов к работе.

# **BOSCH**

- <span id="page-4-1"></span>Теплогенератор Bosch<sup>1)</sup> с видимым оранжевым разъемом на нижней стороне: соедините EasyControl с оранжевой клеммой оранжевого разъема для регулятора.
- Теплогенератор Bosch<sup>1)</sup> без наружного разъема для регулятора. Вскрывать теплогенератор разрешается только компетентному специалисту по отопительной технике.
- Теплогенератор, iRT, OpenTherm или On-Off можно подключить только с помощью адаптера EasyControl (дополнительное оборудование) ( $\rightarrow$  веб-адрес см. на обратной стороне этого документа и выберите «Подходит ли EasyControl для меня?»), или проконсультируйтесь у компетентного специалиста по отопительной технике.

# <span id="page-4-0"></span>**4.5 Монтаж и демонтаж регулятора**

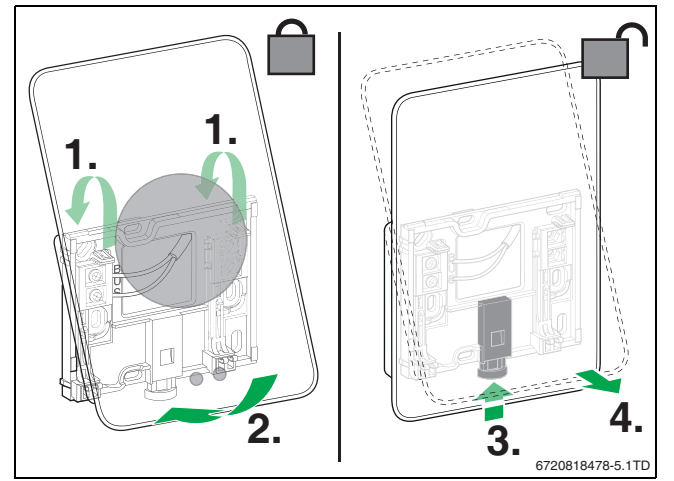

<span id="page-4-2"></span>*Рис. 7 Монтаж и демонтаж регулятора*

#### **Монтаж**

- ▶ Зацепите EasyControl за цоколь [1].
- ▶ Надавите на нижнюю сторону EasyControl напротив цоколя до «щелчка» [2].

Теперь EasyControl заблокирован.

#### **Демонтаж**

- ▶ Для деблокировки EasyControl нажмите кнопку деблокировки [3].
- ▶ Приподнимите EasyControl и извлеките [4].

# **5 Пуск в эксплуатацию**

# **5.1 Запуск EasyControl**

- ▶ Снимите защитную пленку с EasyControl.
- ▶ Вставьте вилку электропитания теплогенератора в розетку.
- ▶ Включение газового напольного котла.

Сетевое напряжение поступает в EasyControl и производится поиск соединения со следующими компонентами системы:

- теплогенератор [1],
- сеть WiFi [2],
- сервер Bosch [3].

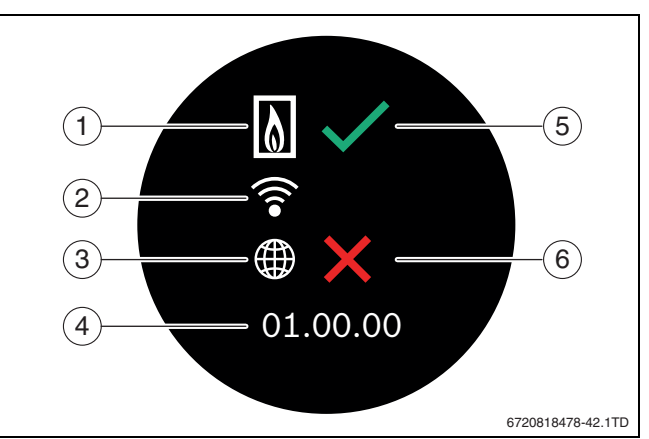

#### *Рис. 8 Стартовый экран*

- [1] Соединение с теплогенератором
- [2] Соединение с сетью Wi-Fi
- [3] Соединение с сервером Bosch
- [4] Версия программного обеспечения (пример)
- [5] Соединение выполнено (пример)
- [6] Соединение не выполнено (пример)

Зеленая галочка [5] на экране указывает на то, что соединение выполнено. Красный крестик [6] на экране указывает на то, что соединение не выполнено. Обзор возможных причин отсутствия соединения и решений по созданию соединения приведен в  $\rightarrow$ главе [8.4,](#page-7-0) стр. [8](#page-7-0).

# **5.2 Обновление программного обеспечения**

Версия программного обеспечения, приведенная в этом документе: 01.xx.xx. Установленная версия программного обеспечения отображается на стартовом экране [4]. Обновление программного обеспечения производится автоматически. Может получиться так, что EasyControl на момент поставки не располагает текущей версией программного обеспечения, и не все функции в приложении поддерживаются. Обновление программного обеспечения может продолжаться несколько дней.

После обновления расположение сенсорного экрана может отличаться от расположения, приведенного в этом документе. См. последнюю версию этого документа на веб-сайте EasyControl Bosch.2)

# **5.3 Управление сенсорным экраном**

Изменение настроек возможно горизонтальным или вертикальным движением пальца (Swipe) или путем нажатия (Tap). Управление сенсорным экраном выполняется только рукой.

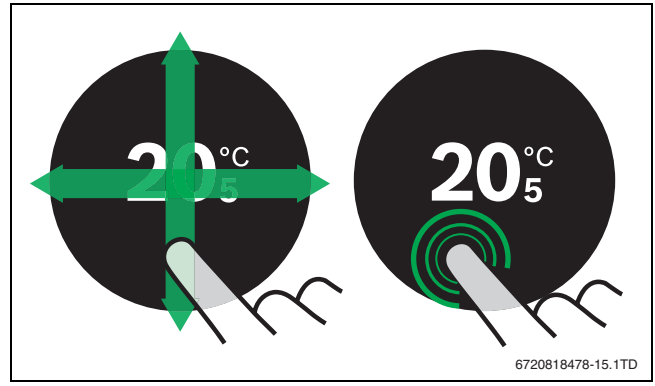

*Рис. 9 Движение или нажатие*

<sup>1)</sup> или бренд группы Bosch (Nefit, Junkers, Worcester, ELM LeBlanc).

<sup>2)</sup> Веб-адрес приведен на обратной стороне этого документа.

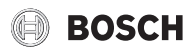

# <span id="page-5-2"></span>**5.4 Соединение сети Wi-Fi**

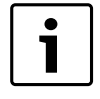

EasyControl может создавать соединение только с «видимыми» сетями. При необходимости соединения EasyControl со «скрытой сетью» следует сначала сделать эту сеть «видимой». После создания соединения сеть можно снова «скрыть».

После создания соединения между EasyControl и теплогенератором производится автоматический поиск сетей Wi-Fi [2], а сети отображаются на сенсорном экране. Во время поиска на сенсорном экране появляется мигающий знак Wi-Fi.

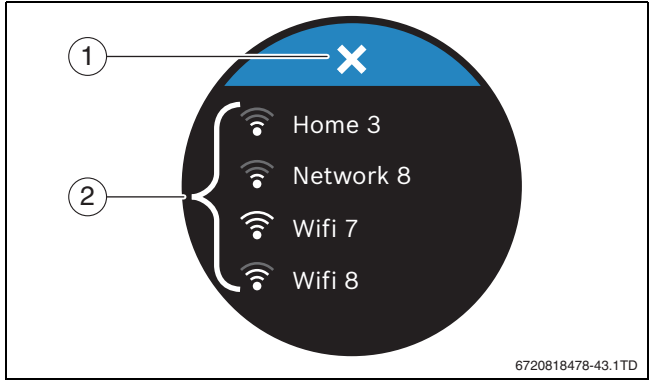

*Рис. 10 Доступные сети Wi-Fi*

- [1] Кнопка отмены
- [2] Доступные сети Wi-Fi
- ▶ Выполните вертикальное скользящее движение пальцем для нахождения сети Wi-Fi.
- ▶ Выберите необходимую сеть Wi-Fi.

Если сеть Wi-Fi защищена паролем:

- $\blacktriangleright$  Введите пароль для сети Wi-Fi ( $\rightarrow$  глава [5.5\)](#page-5-0).
- При отсутствии необходимой сети Wi-Fi:
- $\blacktriangleright$  Нажмите кнопку отмены [1] для установки регулятора в режим Off-line.

Температура регулируется на сенсорном экране только в ручном режиме. Отсутствует соединение с приложением или с вебсайтом Bosch. Возможные проблемы при создании соединений,  $\rightarrow$  глава [8.4](#page-7-0), стр[. 8.](#page-7-0)

После создания всех соединений происходит синхронизация данных. На сенсорном экране появляется стартовый экран.

# <span id="page-5-0"></span>**5.5 Ввод пароля для сети Wi-Fi**

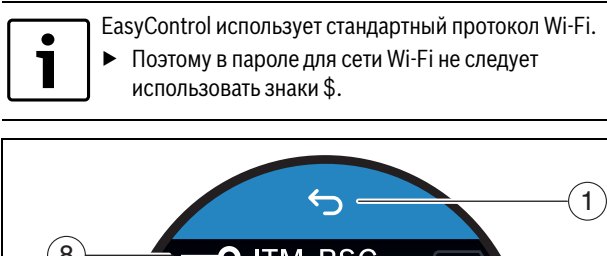

້8 O **ITM BSC** 2 7  $6$ abc def gh 3 4 ikl  $m\overline{10}$ 5 |par stu V W xyz 6720818478-45.1TD

*Рис. 11 Ввод пароля для сети Wi-Fi*

С помощью кнопки возврата Return [1] можно выполнить сброс до предыдущей индикации. Ошибку при вводе можно исправить кнопкой «Back» [2]. Ввод подтверждается кнопкой Enter [3]. С помощью кнопок [4] можно ввести пароль в строке ввода [7]. Используйте кнопку Shift [5] для ввода прописных букв. С помощью кнопки [6] можно вводить специальные знаки. Код [8] на экране указывает на то, что сеть Wi-Fi защищена паролем.

- ▶ Введите пароль для сети Wi-Fi.
- ▶ Подтвердите пароль кнопкой Enter [3]. На сенсорном экране появляется стартовый экран  $(\rightarrow$  глав[а 6.1\)](#page-5-1).

# **5.6 Приложение EasyControl**

Приложение EasyControl включает в себя функции, которые отсутствуют в EasyControl.

▶ Загрузите приложение EasyControl.

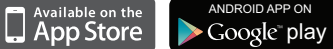

- ▶ Установите приложение EasyControl Bosch.
- ▶ Выполните регистрацию приложения в EasyControl.
- ▶ Введите одноразовый код доступа или просканируйте код QR  $(\rightarrow$  стикер на инструкции по быстрому монтажу).
- ▶ Установите соединение с EasyControl.
- ▶ Введите свой личный пароль.

На веб-сайте Bosch приведен обзор совместимых смарт-устройств.

# **5.7 Электронный термостатический вентиль**

EasyControl может установить беспроводное соединение с 20 электронными термостатическими вентилями Bosch (дополнительное оборудование). Таким образом можно установить различную температуру в разных помещениях.

▶ Соедините электронные вентили регулятора через приложение EasyControl (привязка).

# **6 Управление**

# <span id="page-5-1"></span>**6.1 Стартовый экран**

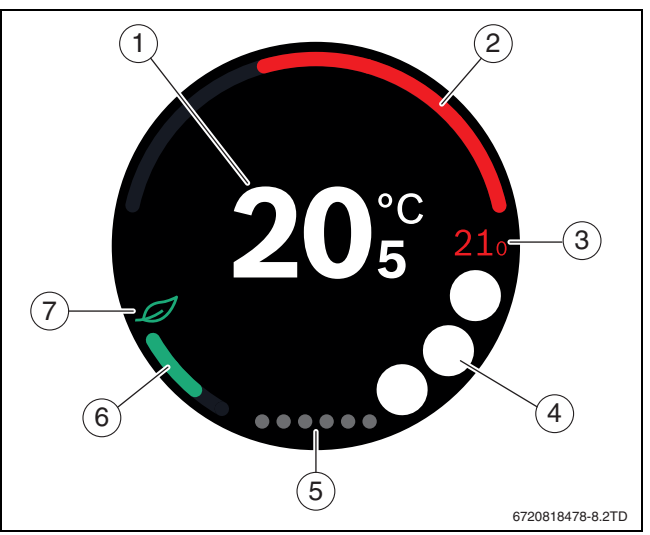

*Рис. 12 Стартовый экран*

- [1] Фактическая температура
- [2] Индикация коэффициента модуляции теплогенератора
- [3] Заданная температура
- [4] Место для знаков
- [5] Вкладки
- [6] Индикация для экономного отопления

<sup>[7]</sup> Знак Eco

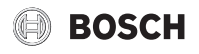

Если сенсорный экран не используется в течение определенного времени, то устройство переключается автоматически на стартовый экран, а сенсорный экран выключается.

Фактическая температура находится в центре [1], а заданная температура находится рядом [3]. Коэффициент модуляции теплогенератора отображается посредством индикатора [2]. Знак Eco [7] с индикацией для экономного отопления [6] указывает на то, как обеспечить экономию энергии при отоплении помещения. На месте для знаков [4] могут находиться следующие знаки:

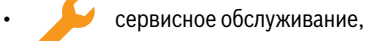

- неисправность,
	- отсутствие соединения Wi-Fi,
- отсутствие соединения с сервером Bosch,
- поддерживается заданная температура горячей воды,
	- не поддерживается заданная температура горячей воды.

# **6.2 Вкладки**

EasyControl содержит несколько вкладок [5]. Количество вкладок зависит от системы. Стартовый экран находится на 1-й вкладке.

▶ Выполните движение пальцем по экрану вправо или влево для переключения между страницами реестра.

#### **6.3 Условные обозначения**

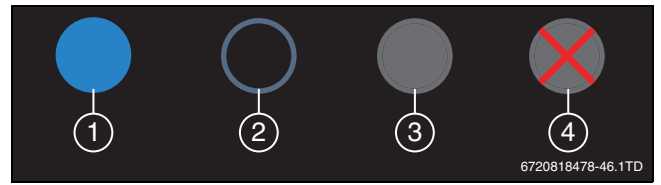

#### *Рис. 13 Фон знака*

Знаки могут быть расположены на различном фоне. Светло-голубой фон указывает на то, что эта функция активирована [1]. Приглушенный голубой фон указывает на то, что эта функция не активирована [2]. Серый фон указывает на то, что эта функция недоступна [3]. При наборе недоступной функции на экране появляется красный крест на этом фоне [4].

В следующей таблице раскрывается значение различных знаков:

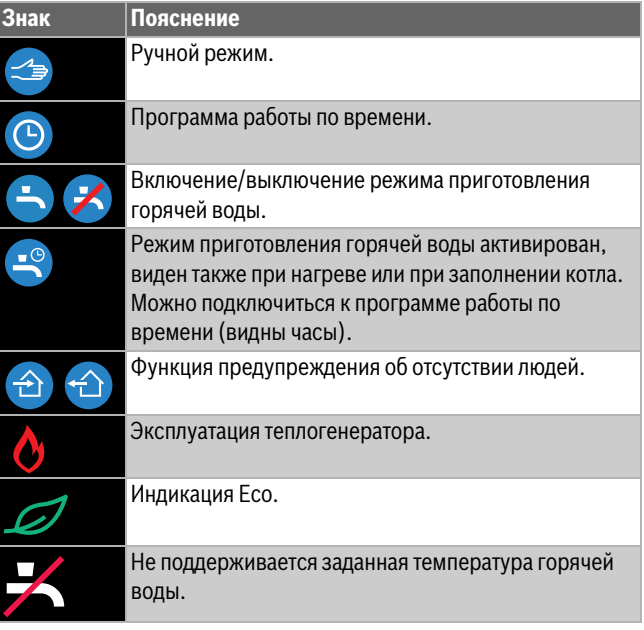

# **6.4 Настройка температуры**

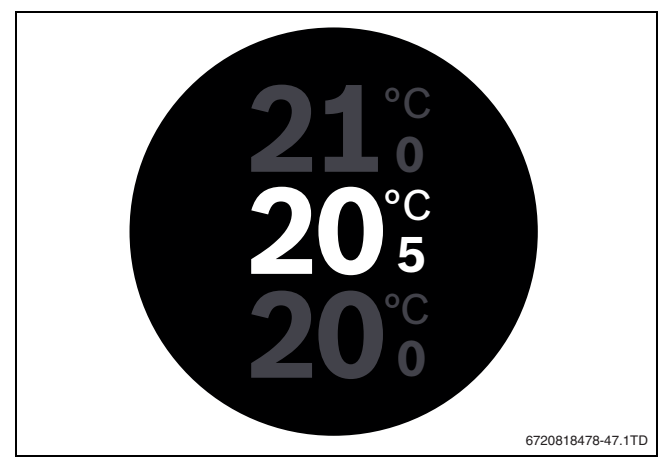

*Рис. 14 Настройка температуры*

- ▶ Нажмите на стартовый экран для переключения на экран настройки температуры.
- ▶ Для повышения или понижения заданной температуры выполните вертикальное движение пальцем по экрану.

#### **6.5 Ручной режим или программа работы по времени**

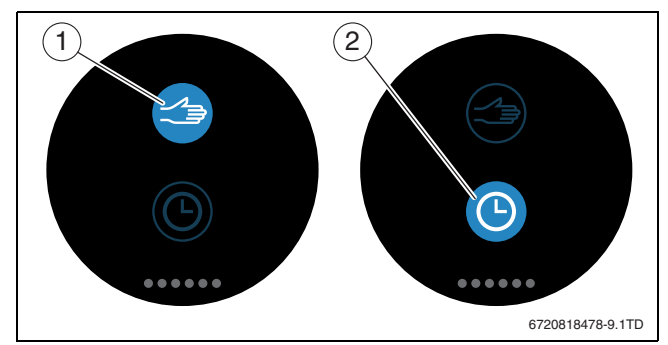

*Рис. 15 Выбор ручного режима или программы работы по времени*

С помощью приложения EasyControl можно настроить программу работы по времени. С помощью EasyControl можно включить или выключить программу работы по времени.

- ▶ Выполните горизонтальное движение пальцем по экрану для перехода на необходимую вкладку.
- ▶ Нажмите кнопку "Ручной режим" [1] или "Программа работы по времени" [2] для возможности переключения между этими функциями.

# **6.6 Отсутствие людей**

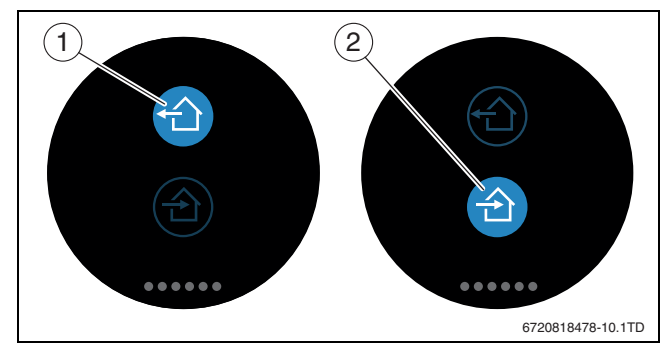

*Рис. 16 Выбор "Не дома" или "Дома"*

С помощью «функции предупреждения об отсутствии людей» можно указать, находится ли человек дома или нет. При установке «состояния отсутствия людей» заданная температура понижается на 15 °C (60 °F). Это стандартное значение можно изменить в приложении EasyControl. Эта функция доступна только в режиме "Программа работы по времени".

*Таб. 2 Условные обозначения*

▶ Нажмите кнопку «"Не дома"» [1] или "Дома" [2] для возможности переключения между этими функциями.

# **6.7 Приготовление горячей воды**

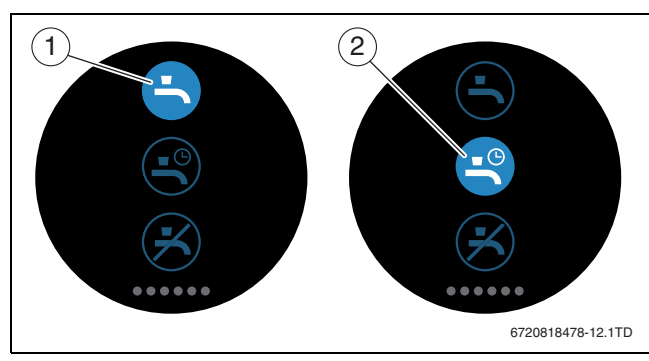

*Рис. 17 Включение и выключение приготовления горячей воды и программы работы по времени для горячей воды*

Если в приложении EasyControl включена функция «Приготовление горячей воды в соответствии с программой», то с помощью EasyControl можно выполнить подстройку функции приготовления горячей воды.

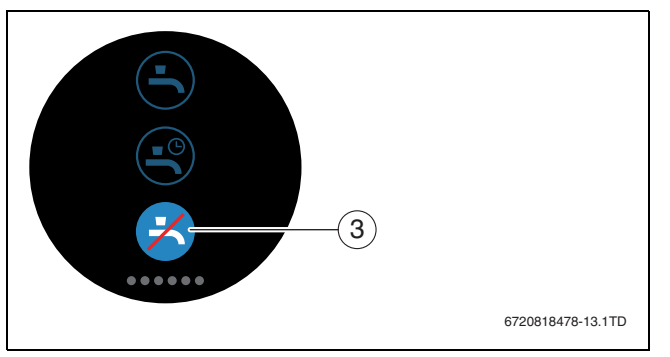

*Рис. 18 Приготовление горячей воды недоступно*

# **7 Технические характеристики**

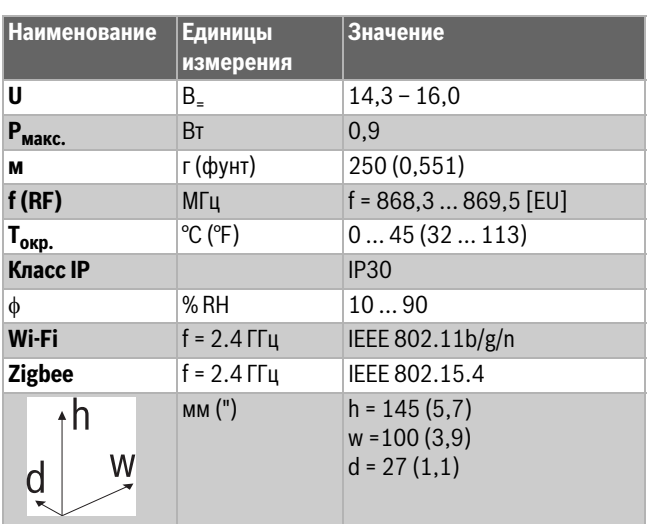

*Таб. 3*

#### **8 Техническое обслуживание и неисправности**

**ROSCH** 

# **8.1 Новая сеть Wi-Fi или новый пароль для сети**

Для регистрации EasyControl в новой сети Wi-Fi или если существующая сеть имеет новый пароль:

- **Выполните сброс EasyControl (** $\rightarrow$  **глава [8.3](#page-7-1)).**
- ▶ Для создания сети Wi-Fi выполните следующие действия  $(\rightarrow$  глав[а 5.4\)](#page-5-2).

# **8.2 Сбой электропитания**

После сбоя электропитания все настройки сохраняются. После установки повторного соединения с сетью Wi-Fi выполняется синхронизация настроек на сервере Bosch.

▶ Проверка даты и времени.

#### <span id="page-7-1"></span>**8.3 Reset**

Если EasyControl работает нестабильно:

▶ Приподнимите EasyControl кратковременно над цоколем  $(\rightarrow$  рис[. 7,](#page-4-2) стр. [5](#page-4-2)).

Если проблема сохраняется:

 $\blacktriangleright$  Нажмите кнопку сброса Reset ( $\rightarrow$  рис[. 19\)](#page-7-2) и удерживайте несколько секунд. Внимание! Все личные настройки удаляются, соединение Wi-Fi следует установить повторно.

Если проблема сохраняется:

▶ Проконсультируйтесь у специалиста по отопительной технике или у изготовителя.

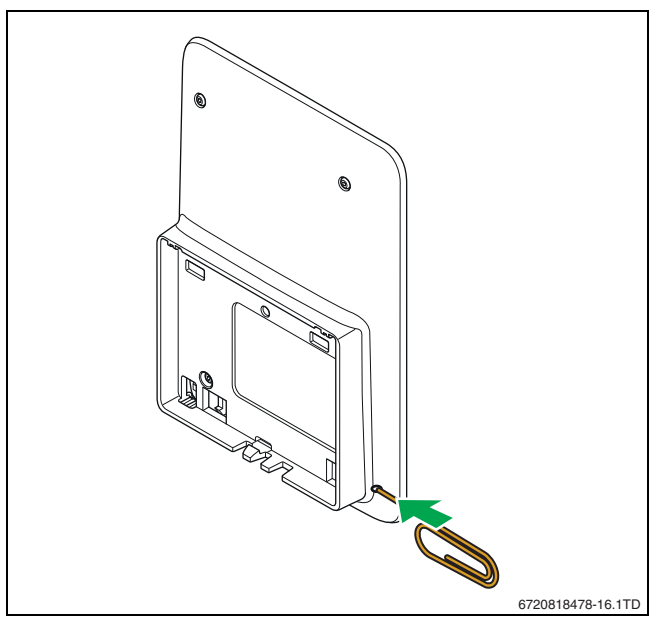

<span id="page-7-2"></span>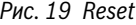

#### <span id="page-7-0"></span>**8.4 Неисправности**

Индикация неисправностей теплогенератора отображается на сенсорном экране и автоматически отправляется из регулятора в приложение EasyControl. В приложении можно установить контакт со специалистом по отопительной технике.

На веб-сайте EasyControl находится обширный список возможных проблем с EasyControl и описаны пути их решения<sup>1)</sup>.

1) Веб-адрес приведен на обратной стороне этого документа.

# **BOSCH**

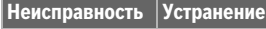

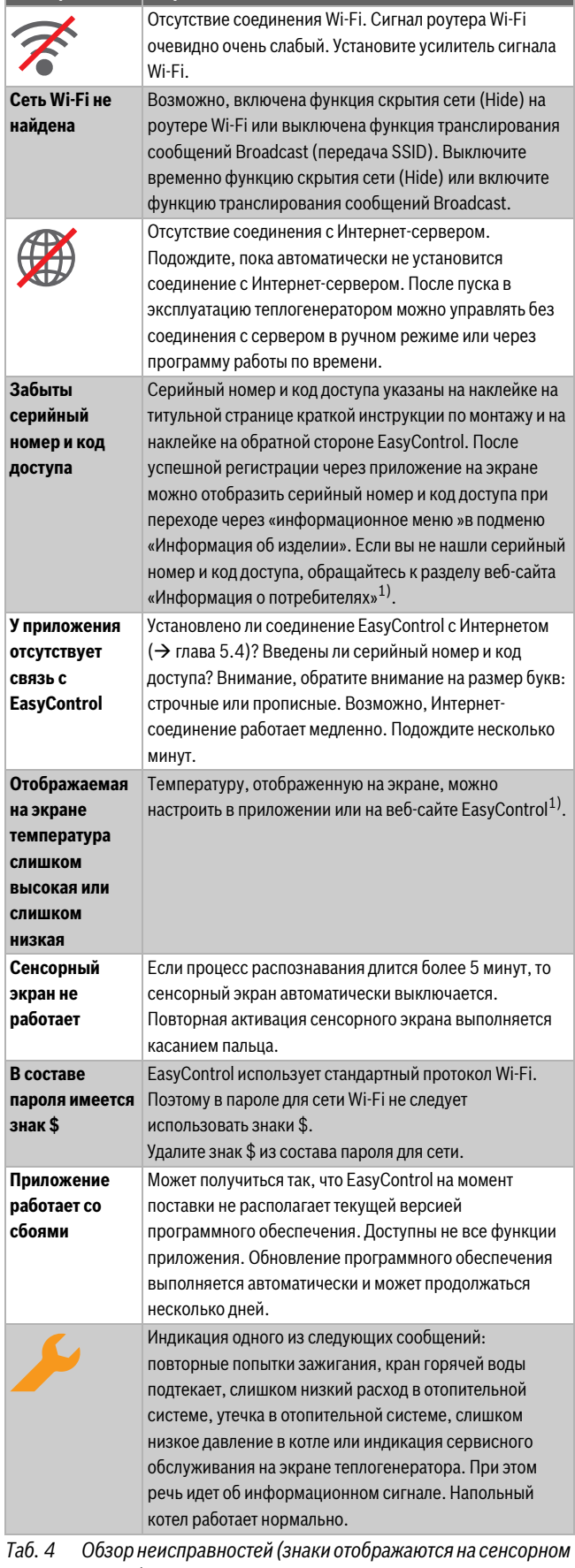

*экране)*

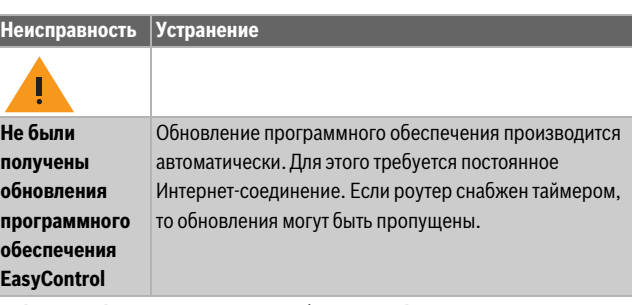

*Таб. 4 Обзор неисправностей (знаки отображаются на сенсорном экране)*

# **9 Класс ErP**

Данные из нижеприведенной таблицы необходимы для заполнения формуляров на изделие, связанное с потреблением электроэнергии Energy Related Product (ErP), а также наклейки с данными ErP DataLabel для систем.

Поставщик: Bosch, Группа Bosch, модель: EasyControl.

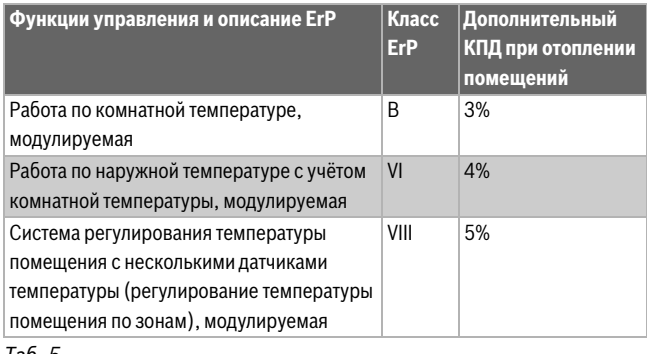

#### *Таб. 5*

# **10 List of used Open Source Components**

The following open source software (OSS) components are included in this product:

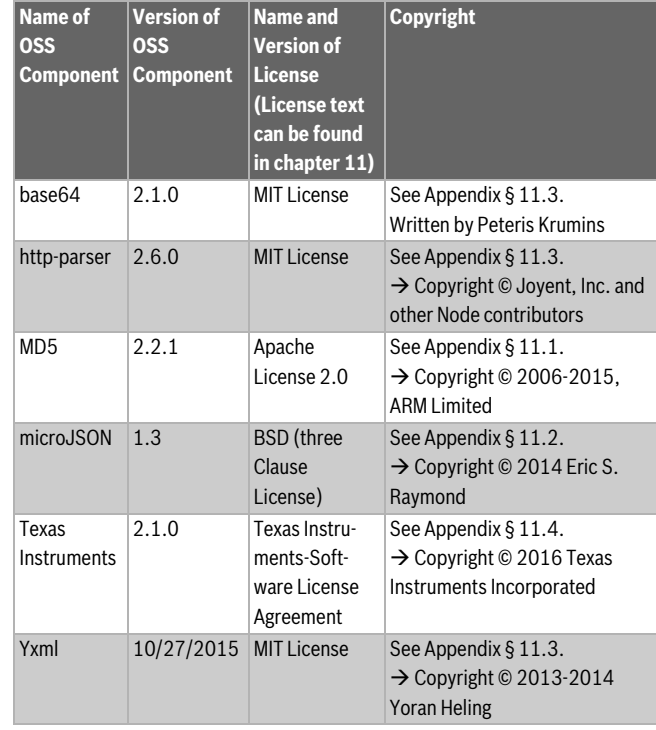

*Таб. 6*

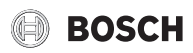

# <span id="page-9-0"></span>**11 Appendix**

# <span id="page-9-1"></span>**11.1 Apache License 2.0**

Apache License Version 2.0, January 2004 http://www.apache.org/licenses/

TERMS AND CONDITIONS FOR USE, REPRODUCTION, AND DISTRIBUTION

# **1. Definitions.**

«License» shall mean the terms and conditions for use, reproduction, and distribution as defined by Sections 1 through 9 of this Chapter.

«Licensor» shall mean the copyright owner or entity authorized by the copyright owner that is granting the License.

«Legal Entity» shall mean the union of the acting entity and all other entities that control, are controlled by, or are under common control with that entity. For the purposes of this definition, «control» means (i) the power, direct or indirect, to cause the direction or management of such entity, whether by contract or otherwise, or (ii) ownership of fifty percent (50%) or more of the outstanding shares, or (iii) beneficial ownership of such entity.

«You» (or «Your») shall mean an individual or Legal Entity exercising permissions granted by this License.

«Source» form shall mean the preferred form for making modifications, including but not limited to software source code, documentation source, and configuration files.

«Object» form shall mean any form resulting from mechanical transformation or translation of a Source form, including but not limited to compiled object code, generated documentation, and conversions to other media types.

«Work» shall mean the work of authorship, whether in Source or Object form, made available under the License, as indicated by a copyright notice that is included in or attached to the work (an example is provided in the Appendix below).

«Derivative Works» shall mean any work, whether in Source or Object form, that is based on (or derived from) the Work and for which the editorial revisions, annotations, elaborations, or other modifications represent, as a whole, an original work of authorship. For the purposes of this License, Derivative Works shall not include works that remain separable from, or merely link (or bind by name) to the interfaces of, the Work and Derivative Works thereof.

«Contribution» shall mean any work of authorship, including the original version of the Work and any modifications or additions to that Work or Derivative Works thereof, that is intentionally submitted to Licensor for inclusion in the Work by the copyright owner or by an individual or Legal Entity authorized to submit on behalf of the copyright owner. For the purposes of this definition, «submitted» means any form of electronic, verbal, or written communication sent to the Licensor or its representatives, including but not limited to communication on electronic mailing lists, source code control systems, and issue tracking systems that are managed by, or on behalf of, the Licensor for the purpose of discussing and improving the Work, but excluding communication that is conspicuously marked or otherwise designated in writing by the copyright

owner as «Not a Contribution». «Contributor» shall mean Licensor and any individual or Legal Entity on behalf of whom a Contribution has been received by Licensor and

subsequently incorporated within the Work.

# **2. Grant of Copyright License.**

Subject to the terms and conditions of this License, each Contributor hereby grants to You a perpetual, worldwide, non-exclusive, no-charge, royalty-free, irrevocable copyright license to reproduce, prepare Derivative Works of, publicly display, publicly perform, sublicense, and distribute the Work and such Derivative Works in Source or Object form.

#### **3. Grant of Patent License.**

Subject to the terms and conditions of this License, each Contributor hereby grants to You a perpetual, worldwide, non-exclusive, no-charge, royalty-free, irrevocable (except as stated in this section) patent license to make, have made, use, offer to sell, sell, import, and otherwise transfer the Work, where such license applies only to those patent claims licensable by such Contributor that are necessarily infringed by their Contribution(s) alone or by combination of their Contribution(s) with the Work to which such Contribution(s) was submitted. If You institute patent litigation against any entity (including a cross-claim or counterclaim in a lawsuit) alleging that the Work or a Contribution incorporated within the Work constitutes direct or contributory patent infringement, then any patent licenses granted to You under this License for that Work shall terminate as of the date such litigation is filed.

# **4. Redistribution.**

You may reproduce and distribute copies of the Work or Derivative Works thereof in any medium, with or without modifications, and in Source or Object form, provided that You meet the following conditions:

- (a) You must give any other recipients of the Work or Derivative Works a copy of this License; and
- (b) You must cause any modified files to carry prominent notices stating that You changed the files; and
- (c) You must retain, in the Source form of any Derivative Works that You distribute, all copyright, patent, trademark, and attribution notices from the Source form of the Work, excluding those notices that do not pertain to any part of the Derivative Works; and
- (d) If the Work includes a «NOTICE» text file as part of its distribution, then any Derivative Works that You distribute must include a readable copy of the attribution notices contained within such NOTICE file, excluding those notices that do not pertain to any part of the Derivative Works, in at least one of the following places: within a NOTICE text file distributed as part of the Derivative Works; within the Source form or documentation, if provided along with the Derivative Works; or, within a display generated by the Derivative Works, if and wherever such third-party notices normally appear. The contents of the NOTICE file are for informational purposes only and do not modify the License. You may add Your own attribution notices within Derivative Works that You distribute, alongside or as an addendum to the NOTICE text from the Work, provided that such additional attribution notices cannot be construed as modifying the License.

You may add Your own copyright statement to Your modifications and may provide additional or different license terms and conditions for use, reproduction, or distribution of Your modifications, or for any such Derivative Works as a whole, provided Your use, reproduction, and distribution of the Work otherwise complies with the conditions stated in this License.

# **5. Submission of Contributions.**

Unless You explicitly state otherwise, any Contribution intentionally submitted for inclusion in the Work by You to the Licensor shall be under the terms and conditions of this License, without any additional terms or conditions. Notwithstanding the above, nothing herein shall supersede or modify the terms of any separate license agreement you may have executed with Licensor regarding such Contributions.

# **6. Trademarks.**

This License does not grant permission to use the trade names, trademarks, service marks, or product names of the Licensor, except as required for reasonable and customary use in describing the origin of the Work and reproducing the content of the NOTICE file.

#### **7. Disclaimer of Warranty.**

Unless required by applicable law or agreed to in writing, Licensor provides the Work (and each Contributor provides its Contributions) on an «AS IS» BASIS, WITHOUT WARRANTIES OR CONDITIONS OF ANY KIND, either express or implied, including, without limitation, any warranties or conditions of TITLE, NON-INFRINGEMENT, MERCHANTABILITY, or FITNESS FOR A PARTICULAR PURPOSE. You are solely responsible for determining the appropriateness of using or redistributing the Work and assume any risks associated with Your exercise of permissions under this License.

#### **8. Limitation of Liability.**

In no event and under no legal theory, whether in tort (including negligence), contract, or otherwise, unless required by applicable law (such as deliberate and grossly negligent acts) or agreed to in writing, shall any Contributor be liable to You for damages, including any direct, indirect, special, incidental, or consequential damages of any character arising as a result of this License or out of the use or inability to use the Work (including but not limited to damages for loss of goodwill, work stoppage, computer failure or malfunction, or any and all other commercial damages or losses), even if such Contributor has been advised of the possibility of such damages.

#### **9. Accepting Warranty or Additional Liability.**

While redistributing the Work or Derivative Works thereof, You may choose to offer, and charge a fee for, acceptance of support, warranty, indemnity, or other liability obligations and/or rights consistent with this License. However, in accepting such obligations, You may act only on Your own behalf and on Your sole responsibility, not on behalf of any other Contributor, and only if You agree to indemnify, defend, and hold each Contributor harmless for any liability incurred by, or claims asserted against, such Contributor by reason of your accepting any such warranty or additional liability.

#### <span id="page-10-1"></span>**11.2 BSD (Three Clause License)**

Redistribution and use in source and binary forms, with or without modification, are permitted provided that the following conditions are met:

- Redistributions of source code must retain the above copyright notice, this list of conditions and the following disclaimer.
- Redistributions in binary form must reproduce the above copyright notice, this list of conditions and the following disclaimer in the documentation and/or other materials provided with the distribution.
- Neither the name of the <ORGANIZATION> nor the names of its contributors may be used to endorse or promote products derived from this software without specific prior written permission.

THIS SOFTWARE IS PROVIDED BY THE COPYRIGHT HOLDERS AND CONTRIBUTORS «AS IS» AND ANY EXPRESS OR IMPLIED WARRANTIES, INCLUDING, BUT NOT LIMITED TO, THE IMPLIED WARRANTIES OF MERCHANTABILITY AND FITNESS FOR A PARTICULAR PURPOSE ARE DISCLAIMED. IN NO EVENT SHALL THE COPYRIGHT HOLDER OR CONTRIBUTORS BE LIABLE FOR ANY DIRECT, INDIRECT, INCIDENTAL, SPECIAL, EXEMPLARY, OR CONSEQUENTIAL DAMAGES (INCLUDING, BUT NOT LIMITED TO, PROCUREMENT OF SUBSTITUTE GOODS OR SERVICES; LOSS OF USE, DATA, OR PROFITS; OR BUSINESS INTERRUPTION) HOWEVER CAUSED AND ON ANY THEORY OF LIABILITY, WHETHER IN CONTRACT, STRICT LIABILITY, OR TORT (INCLUDING NEGLIGENCE OR OTHERWISE) ARISING IN ANY WAY OUT OF THE USE OF THIS SOFTWARE, EVEN IF ADVISED OF THE POSSIBILITY OF SUCH DAMAGE.

# <span id="page-10-0"></span>**11.3 MIT License**

Permission is hereby granted, free of charge, to any person obtaining a copy of this software and associated documentation files (the «Software»), to deal in the Software without restriction, including without limitation the rights to use, copy, modify, merge, publish, distribute, sublicense, and/or sell copies of the Software, and to permit persons to whom the Software is furnished to do so, subject to the following conditions:

The above copyright notice and this permission notice shall be included in all copies or substantial portions of the Software.

THE SOFTWARE IS PROVIDED «AS IS», WITHOUT WARRANTY OF ANY KIND, EXPRESS OR IMPLIED, INCLUDING BUT NOT LIMITED TO THE WARRANTIES OF MERCHANTABILITY, FITNESS FOR A PARTICULAR PURPOSE AND NONINFRINGEMENT. IN NO EVENT SHALL THE AUTHORS OR COPYRIGHT HOLDERS BE LIABLE FOR ANY CLAIM, DAMAGES OR OTHER LIABILITY, WHETHER IN AN ACTION OF CONTRACT, TORT OR OTHERWISE, ARISING FROM, OUT OF OR IN CONNECTION WITH THE SOFTWARE OR THE USE OR OTHER DEALINGS IN THE SOFTWARE.

# <span id="page-10-2"></span>**11.4 Texas Instruments-Software License Agreement**

Software License Agreement Redistribution and use in source and binary forms, with or without modification, are permitted provided that the following conditions are met: Redistributions of source code must retain the above copyright notice, this list of conditions and the following disclaimer. Redistributions in binary form must reproduce the above copyright notice, this list of conditions and the following disclaimer in the documentation and/or other materials provided with the distribution. Neither the name of Texas Instruments Incorporated nor the names of its contributors may be used to endorse or promote products derived from this software without specific prior written permission.

THIS SOFTWARE IS PROVIDED BY THE COPYRIGHT HOLDERS AND CONTRIBUTORS «AS IS» AND ANY EXPRESS OR IMPLIED WARRANTIES, INCLUDING, BUT NOT LIMITED TO, THE IMPLIED WARRANTIES OF MERCHANTABILITY AND FITNESS FOR A PARTICULAR PURPOSE ARE DISCLAIMED. IN NO EVENT SHALL THE COPYRIGHT OWNER OR CONTRIBUTORS BE LIABLE FOR ANY DIRECT, INDIRECT, INCIDENTAL, SPECIAL, EXEMPLARY, OR CONSEQUENTIAL DAMAGES (INCLUDING, BUT NOT LIMITED TO, PROCUREMENT OF SUBSTITUTE GOODS OR SERVICES; LOSS OF USE,DATA, OR PROFITS; OR BUSINESS INTERRUPTION) HOWEVER CAUSED AND ON ANY THEORY OF LIABILITY, WHETHER IN CONTRACT, STRICT LIABILITY, OR TORT (INCLUDING NEGLIGENCE OR OTHERWISE) ARISING IN ANY WAY OUT OF THE USE OF THIS SOFTWARE, EVEN IF ADVISED OF THE POSSIBILITY OF SUCH DAMAGE.

# **12 Специальные термины**

#### **Приложение**

Мобильное приложение или краткое приложение представляет собой приложение программного обеспечения, которое разработано для применения на смартфонах, планшетах или других переносных электронных устройствах. С помощью приложений можно легко добавить функции для мобильных устройств, в результате мобильное устройство может превратиться в многофункциональное устройство для коммуникации.

#### **Сервер Bosch**

Центральный сервер, с которым EasyControl имеет контакт.

#### **iRT**

Протокол обмена данными, который применяется в отопительной системе при обмене данными между теплогенератором и регулятором (Intelligent Room Thermostat – интеллектуальный комнатный термостат).

#### **OpenTherm**

Протокол обмена данными, который применяется в отопительной системе при обмене данными между теплогенератором и регулятором.

#### **Смарт-устройство**

Электронное устройство, которое может соединяться через различные типы беспроводных сетей с другими электронными устройствами, например: смартфоны, планшеты, комнатные термостаты и т. д.

#### **Термостатический вентиль**

В регуляторе имеется термочувствительный элемент. При низкой температуре воздуха он открывается и горячая котловая вода поступает в радиатор отопления. При возрастании температуры элемент закрывается и уменьшает количество воды, которая поступает в радиатор отопления.

#### **Сеть Wi-Fi**

Технология для беспроводной связи.

#### **Усилитель сигнала Wi-Fi**

Электронное устройство, которое повторно передает существующий сигнал сети Wi-Fi.

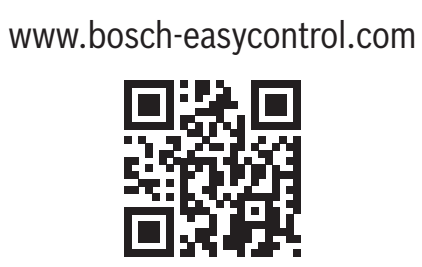